### **APEX automated testing**

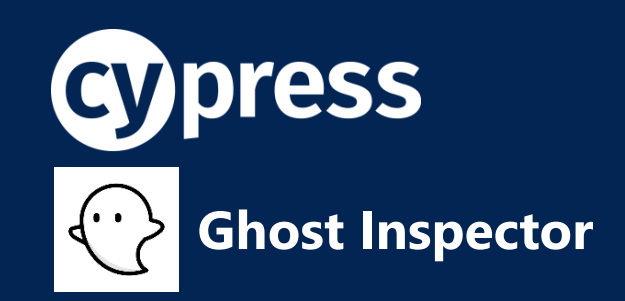

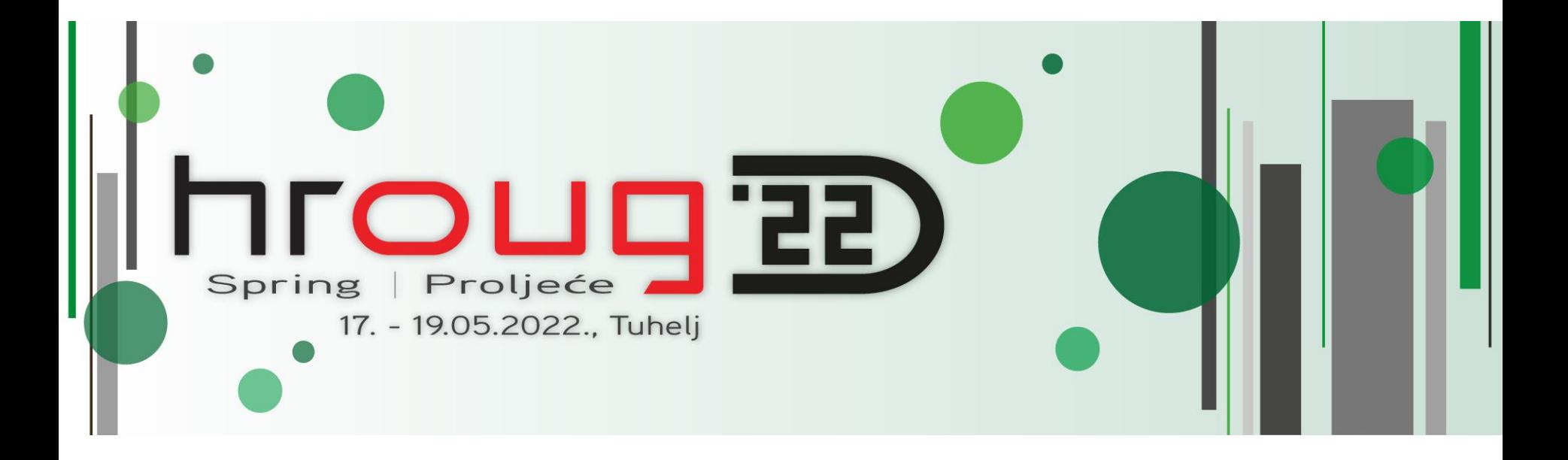

#### **Lino Schildenfeld**

@LinoSchilde lschilde.blogspot.com

# **APEX Office hours**

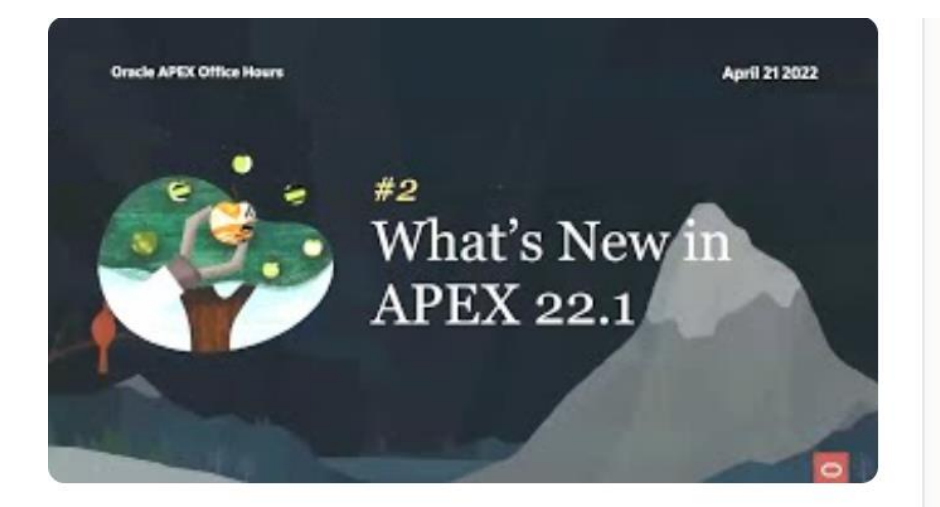

#### Part 2: What's new in Oracle APEX 22.1

**Marc Sewtz, Chaitanya Koratamaddi, Mónica** Godoy 247 views · April 21, 2022

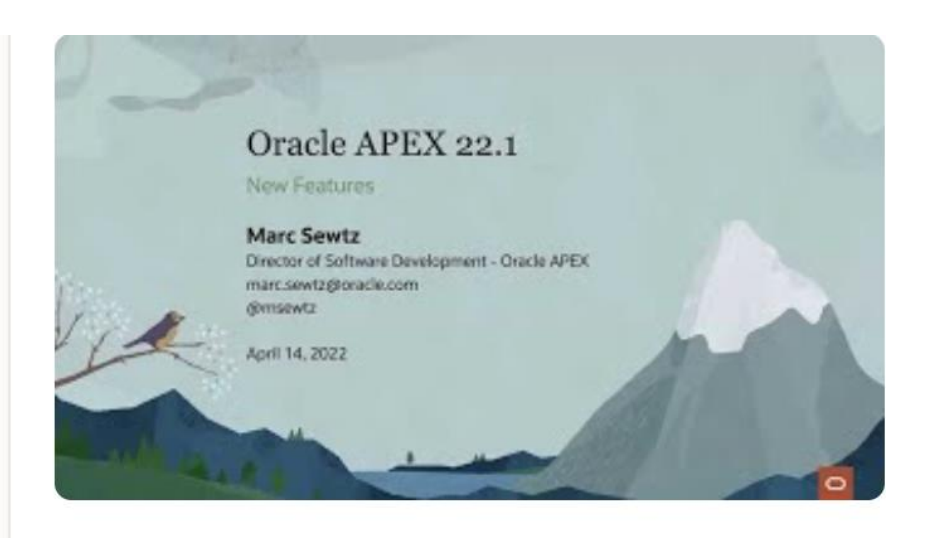

#### **Part 1: Sneak Preview of What's New**

**Marc Sewtz, Chaitanya Koratamaddi, Mónica** Godoy 2,188 views · April 14, 2022

**apex.oracle.com/officehours**

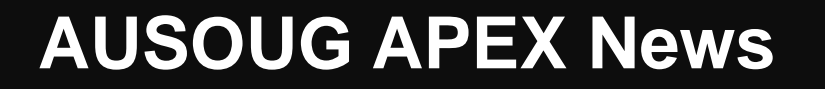

فككف المراقين الانصفاء

#### LAUSOUG

Become a Member What's On Branches Resources **Past Events** Blog My Account  $\mathbf{e}$ 

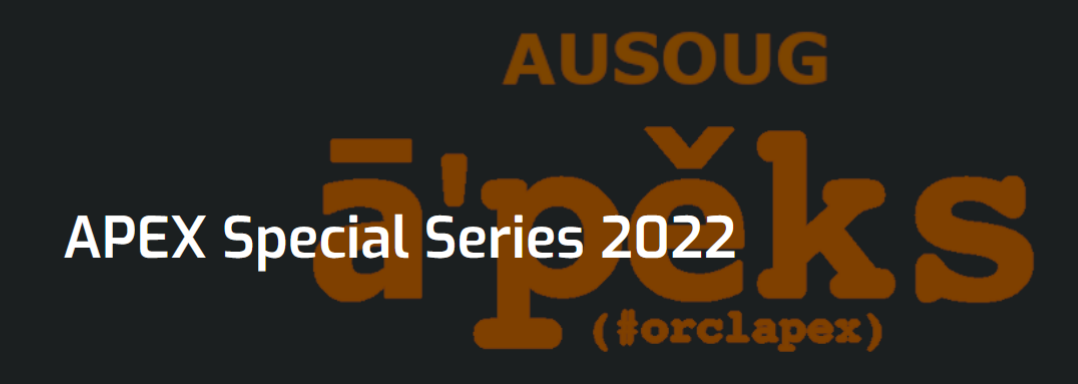

#### **2022 SPECIAL SERIES**

www.ausoug.org.au/apex-special-series-2022/

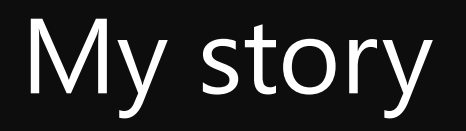

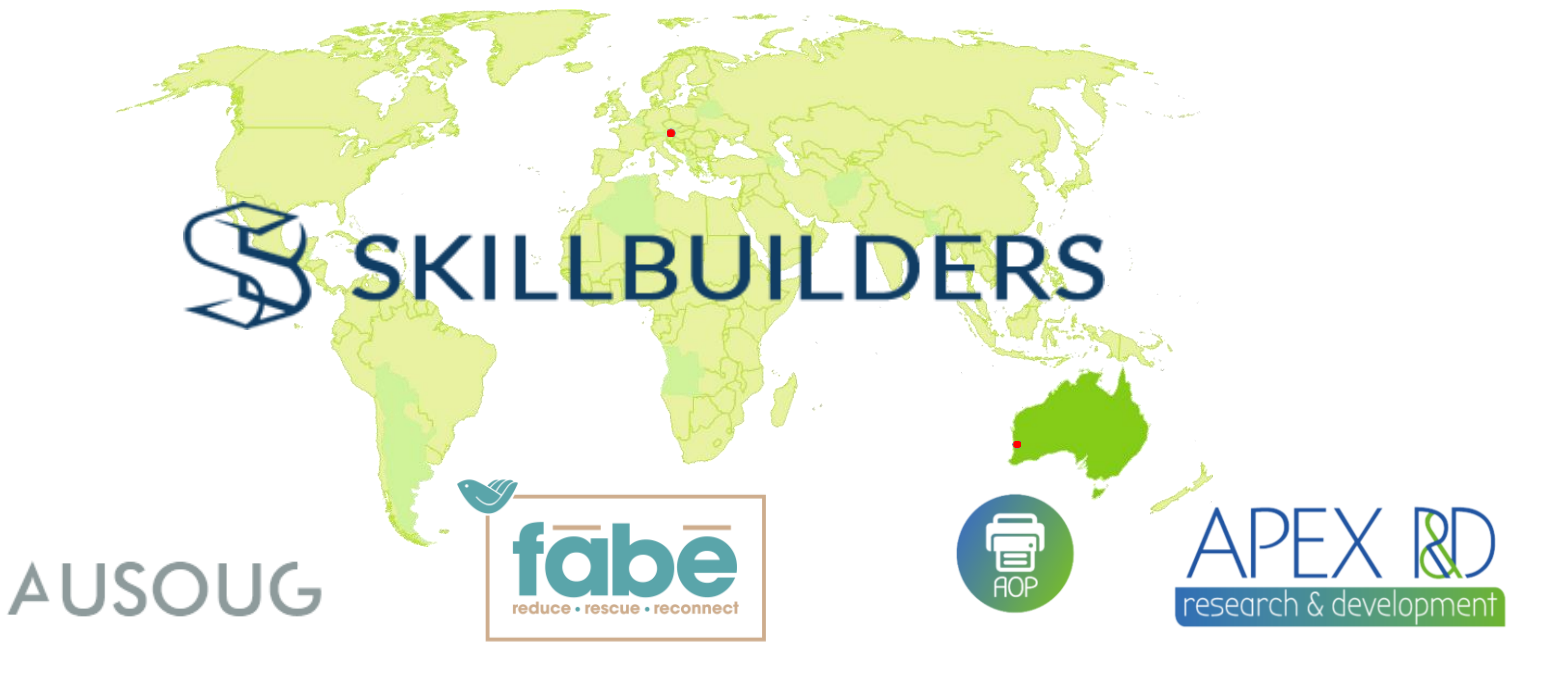

- AUSOUG APEX webinars
- NZ APEX meetup organizer
- APEX blogger
- Developer since 2006
- Conference speaker

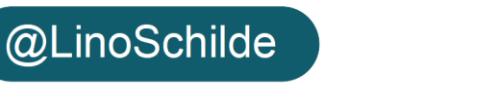

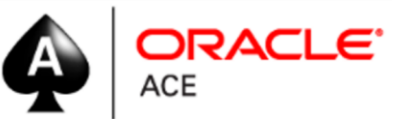

# Automated testing tools

- SELENIUM
- **CYPRESS**
- ATAF
- utPLSQL
- Codeconcept.io
- JMeter
- Katalon
- Gatling
- HammerDb
- Appium
- Autoit
- Eggplant
- Playwright

• ……...

- Rarely run and costly
- Can improve your coding standards
- Built by developers as part of DEV cycle
- Biggest challenge is synchronization (unreliable)
- Can help immensely with APEX upgrades

**"Web testing is one of the critical parts of modern software lifecycle"**

# WHY CYPRESS

- **Easy to** get **going** and **learn** how to use
- **Automatically waits** (for commands and assertions before moving on\*)
- It can video **record** the entire **tests** & takes snapshots
- **Good documentation**
- Version 8.4.0 supports Firefox, MS Edge, Chorme
- Uses Mocha syntax and Chai assertions
- Smaller community with momentum in last few years

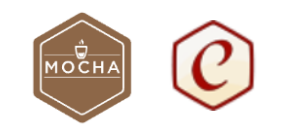

# **How it works**

# Installation

- Install node.js
- Create a directory
- Position your self into it
- Run npm init  $-y$
- Run npm install cypress -D (--save-dev)

```
@LS-HP-x360 MINGW64 ~/Desktop/CYPRESS
$ npm install cypress -D
npm MARN deprecated har-validator@5.1.5: this library is no longer supported
> cypress@5.1.0 postinstall C:\Users\LS\Desktop\CYPRESS\node_modules\cypress
> node index.js --exec install
Installing Cypress (version: 5.1.0)
 V Downloaded Cypress
 V Unzipped Cypress
 V Finished Installation C:\Users\LS\AppData\Local\Cypress\Cache\5.1.0
You can now open Cypress by running: node modules\.bin\cypress open
https://on.cypress.io/installing-cypress
npm notice created a lockfile as package-lock.json. You should commit this file.
npm WARN CYPRESS@1.0.0 No description
npm WARN CYPRESS@1.0.0 No repository field.
+ cypress@5.1.0
added 216 packages from 147 contributors and audited 216 packages in 256.478s
12 packages are looking for funding
 run `npm fund` for details
found 0 vulnerabilities
```
## First run

- We need text editor and command line
- Run npx cypress open
- Check your package.json for correct dependencies
- Notice cypress subdirectory (rm examples)
- Create new directory under integration
- npx cypress verify
- npx cypress info
- npx cypress version

S@LS-HP-x360 MINGW64 ~/Desktop/CYPRESS npx cypress run

# Config check

#### $\{ \}$  package.json  $\$  ...  $\overline{\mathfrak{K}}$  $\mathbf{1}$ "name": "CYPRESS",  $\overline{2}$ "version": " $1.0.0$ ",  $\overline{3}$ "description": "",  $\overline{4}$ " $main$ ": "index.js",  $\overline{5}$  $\triangleright$  Debug "scripts":  $\{$  $6<sup>1</sup>$ "test": "echo \"Error: no test specified\" && exit 1" 8  $\}$ , "keywords": [],  $9<sup>°</sup>$ "author":  $"$ , 10 "license": "ISC", 11 "devDependencies": {  $12$ "cypress": "^5.1.0" 13 14  $\overline{\mathbf{B}}$ 15 16

# HelloWorld.js

```
describe('Welcome to Cypress', () \Rightarrow {
  context('Trying out things', () => {
    Open Cypress | Set ".only"
    it('Test 1', () => {
      expect(1).to.equals(1);)it.skip('Test2', () => {
      expect(true).to.equals(true);\});
  \});
\});|
```
## **TestRunner**

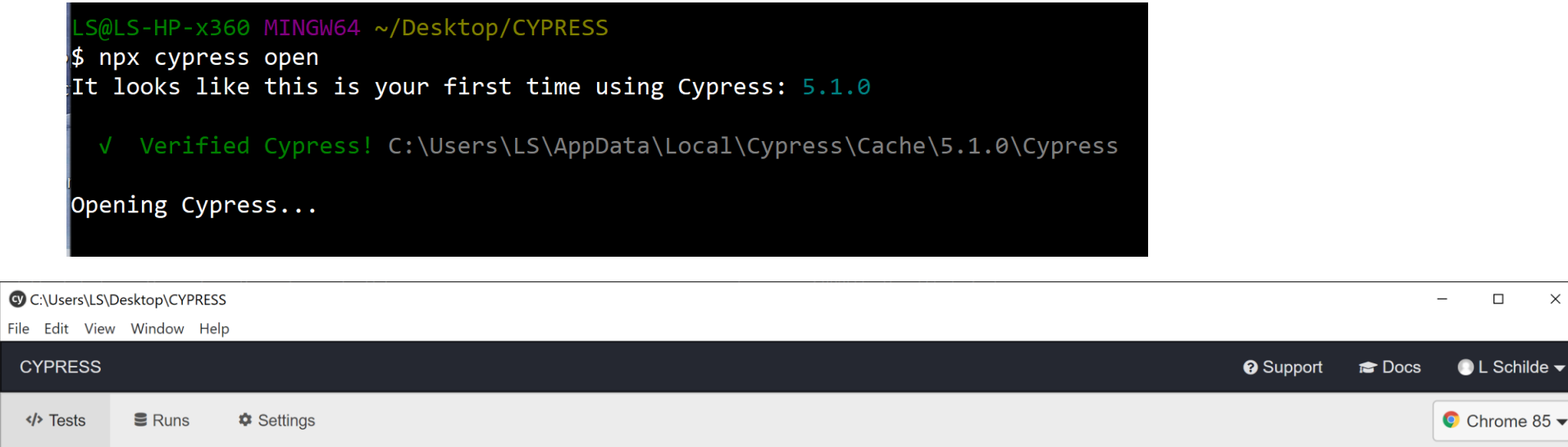

Run all specs

Q Search...

• INTEGRATION TESTS COLLAPSE ALL | EXPAND ALL

 $\bullet$   $\approx$  apex\_110

h app110.login.js

□ app110.loginBaseURL.js

# Deeper look

#### Password

- Hide them! and disable log
- Environment variable or cypress.json

#### baseUrl

Don't define new use default

#### 5 ways to set environment variables

- In configuration file config.json
- Create Cypress.env.json
- Export as CYPRESS\_\*
- Pass in CommandLine as –env
- Set within test configuration

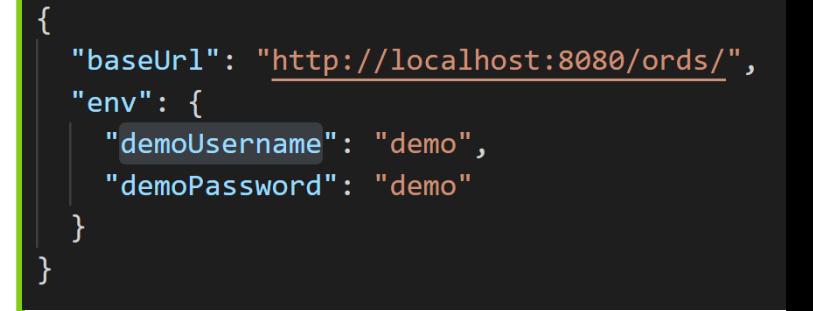

https://docs.cypress.io/guides/guides/environment-variables.html#Setting

## Share code

#### beforeEach( $()$  => {

// root-level hook // runs before every test  $)$ 

describe('Hooks', () => { before(() => { // runs once before all tests in the block  $\mathcal{Y}$ 

```
beforeEach(() => {
  // runs before each test in the block
)
```
#### $afterEach() \Rightarrow \{$

// runs after each test in the block  $\}$ 

```
after() \Rightarrow
```
// runs once after all tests in the block  $)$ 

```
Cypress.Commands.add("login", () => {
 cy.server();
 cy.visit("f?p=110");
  cy.url().should("contain", "110:LOGIN DESKTOP");
  cy.get('.t-Login-header').should("contain","Sample Database Application");
  cy.get('#P101_USERNAME')
    .type("demo")
    .should("have.value","demo");
  cy.get('#P101_PASSWORD').type("demo",{log:false});
  cy.get('#P101 LOGIN').click();
  cy.url().should("contain", "110:1")
   .then($url => {
     window.loggedInPage= $url;
   \}:
 cy.getCookie("ORA_WWV_PACKAGED_APPLICATIONS").then($cookie => {
   window.appCookie = $cookie.value;\});
\});
```
# Fill a form - Assertions

#### **Selectors**

- Might require **changes** to your **APEX applications**
- Try to standardize these across your team
- Learning how to do this is a **key challenge**
- Watch out for modals

#### **Assertions**

- Uses popular **Chai assertion** library (including Sinon and jQuery)
- **Hardest** in web automation testing to get right
- Modal dialogs, reports and interactive grid validation

cy.url().should("contain","110:LOGIN\_DESKTOP"); cy.get('.t-Login-title').should("contain","Sample Database Application");

https://docs.cypress.io/guides/references/assertions.html#Chai

**Final demo**

## Manual run

- Runs all tests 'heedlessly'
- Ability to pass in parameters
- By default cypress run **records a video locally**
- Disable video with --config video[Recording]=false
- Record into Dashboard with

––record ––key

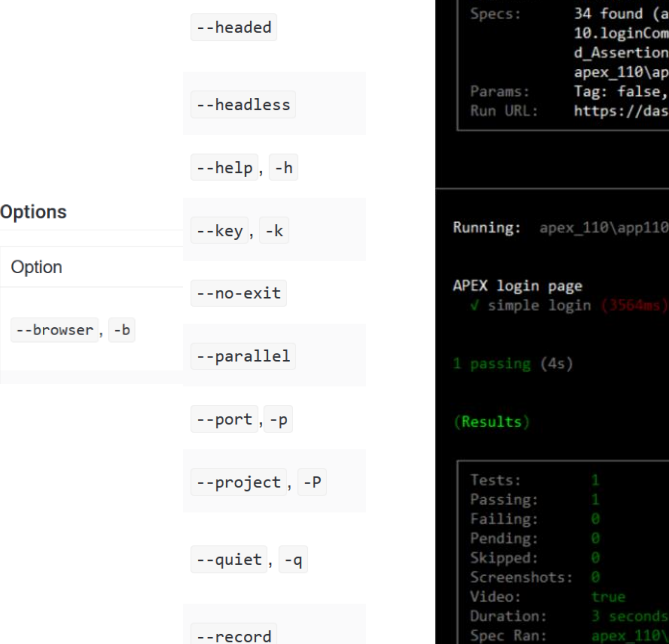

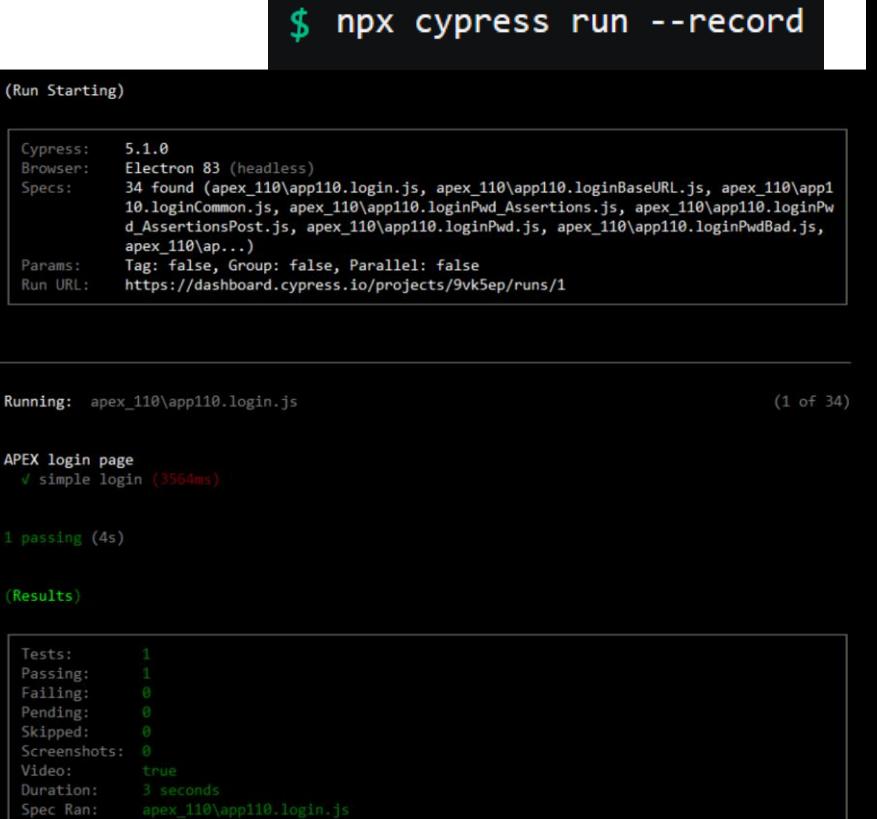

# Dashboard

- Optional web-based companion to the Test Runner
- Visualizes and records your runs
- Stores recordings and snapshots
- Runs tests faster

Your personal orga...  $\downarrow$ 

- Efficiency with parallelization
- Automatic load balancing

No commit message available

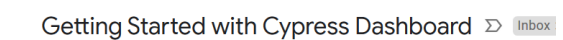

Success @ Cypress.io <success@cypress.io> Unsubscribe to me  $\sqrt{ }$ 

Hi there.

Thanks for signing up for the Cypress Dashboard!

Using the Dashboard will accelerate your testing and unlock insights for your team.  $Q_0$   $Q_1$   $Q_2$   $Q_3$   $Q_4$   $Q_5$   $Q_6$   $Q_7$   $Q_8$   $Q_7$ 

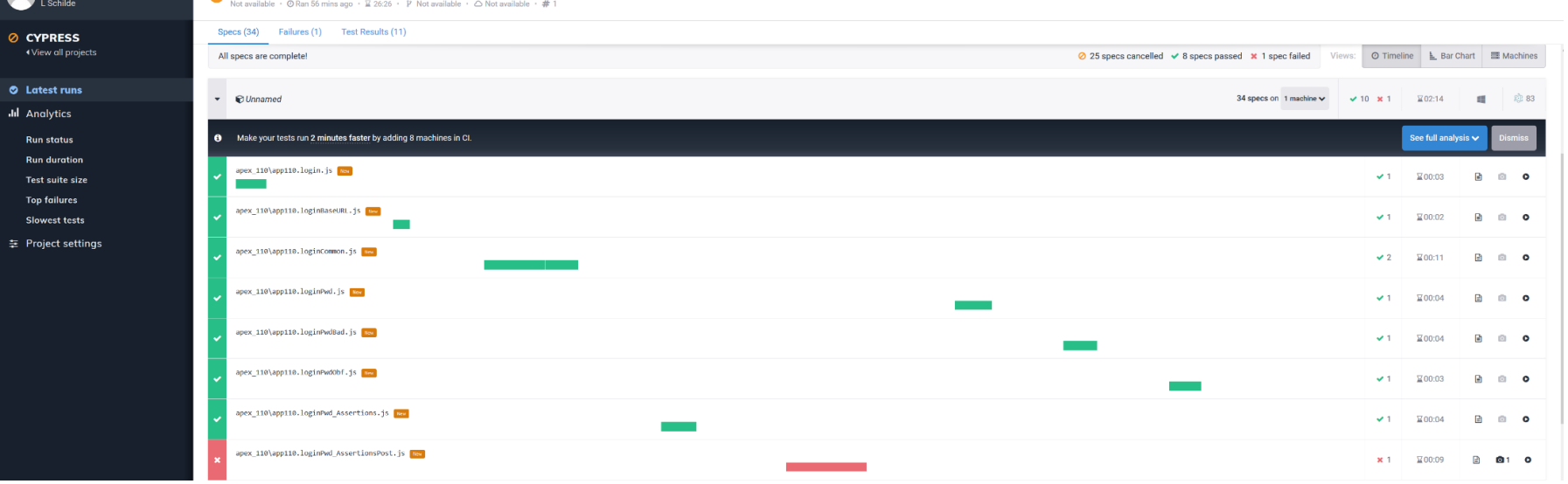

# Recordings

records a video for each spec file when running tests during cypress run

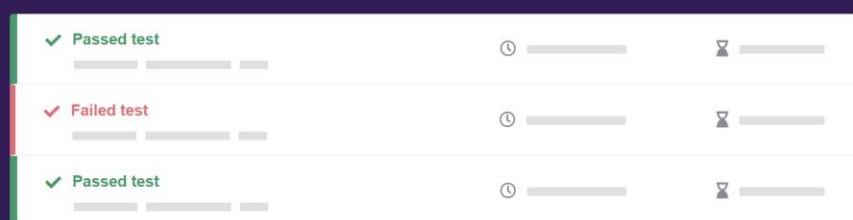

#### You could see test recordings here!

Connect to Cypress Dashboard for free:

- Record test runs in CI and debug failed tests with ease
- Understand the health of your tests with test analytics
- Improve testing efficiency with parallelization, load balancing, and more

#### **Connect to Dashboard**

After logging in, you'll see recorded test runs here and in your Cypress Dashboard.

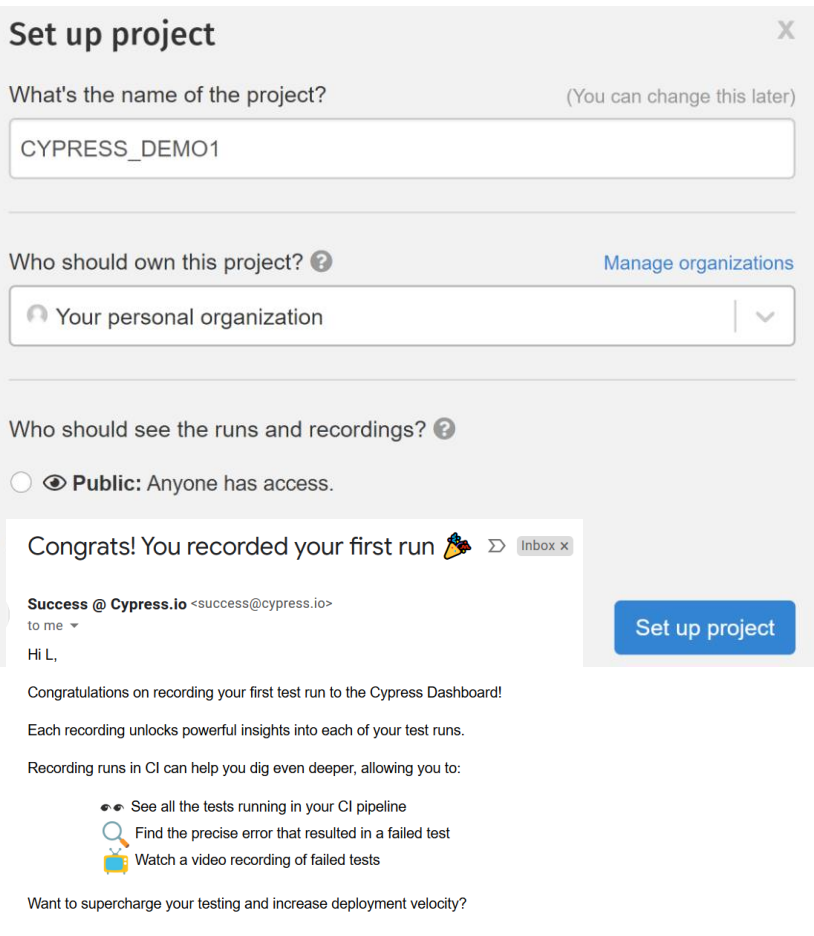

Check out our guide to running Cypress tests in Continuous Integration.

#### **Happy Testing!**

- Cypress Success Team

## Test results

(Run Finished)

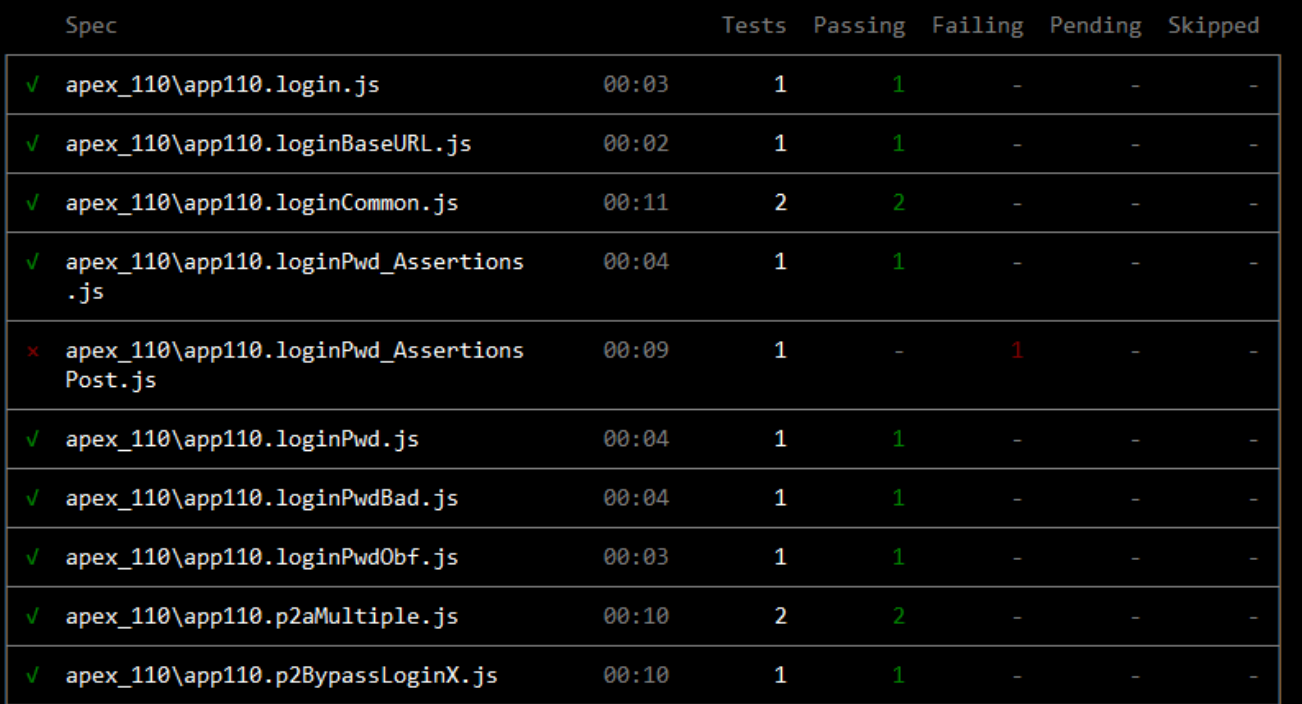

# Continuous Integration

- **Cypress is compatible with all Continuous Integration (CI) providers and systems**
- Integrates with SLACK, GitHub, GitLab, Circle Cl

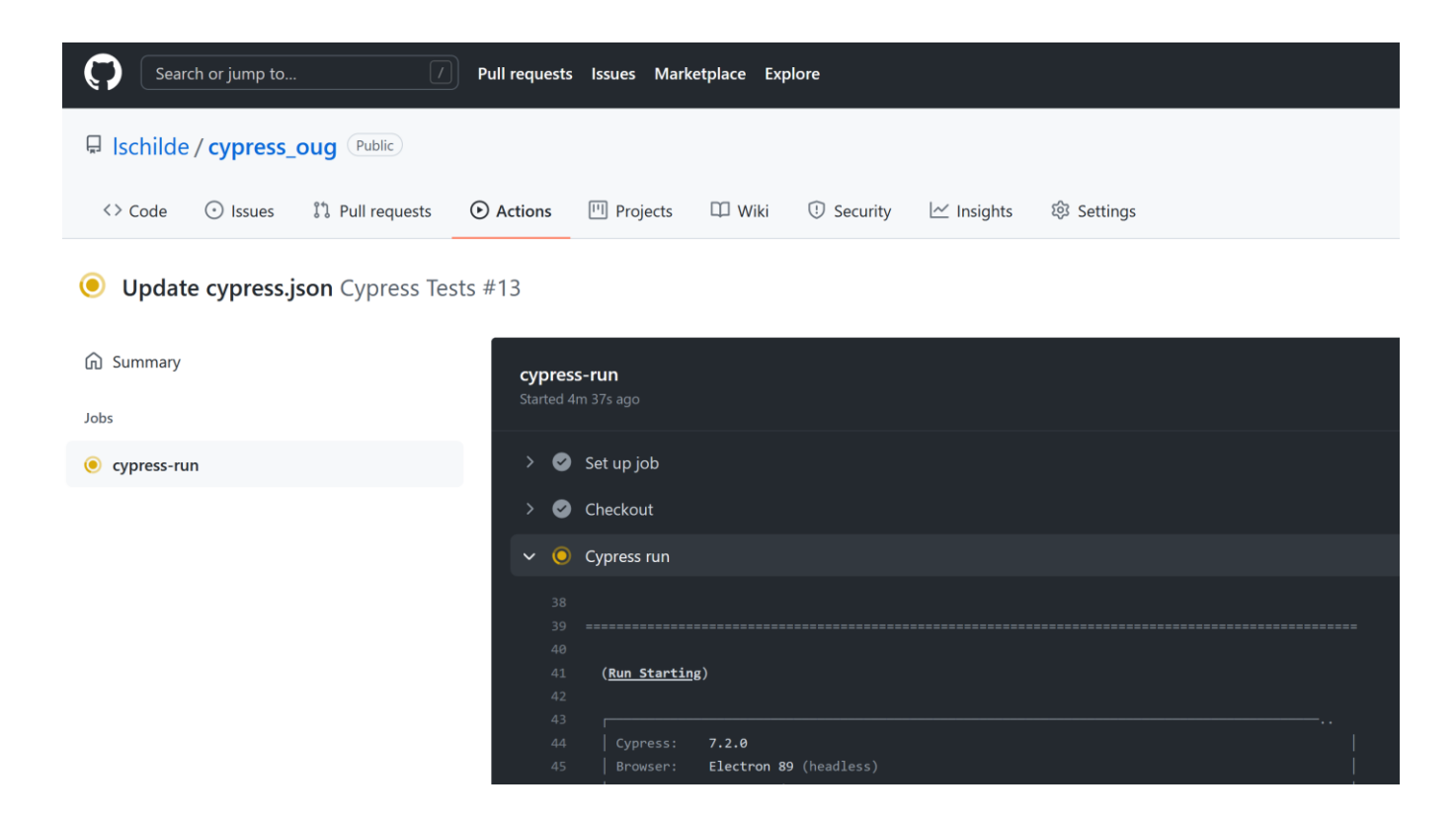

# vs. Selenium?

- **Different architecture (**Library vs complete framework**)**
- **Easier** to set/get test **video recording**/snapshots
- Does not use WebDriver and **runs test directly in the browser**
- 'record your steps' is not supported
- JS vs 9 prog. languages (JS, Java, Perl, PHP, Python, Ruby, and C#..)
- **Fewer browser support (cross browser testing limitation)**
- Faster than Selenium
- Not as flexible

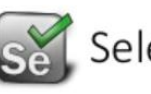

Selenium Overview

Still market place for both

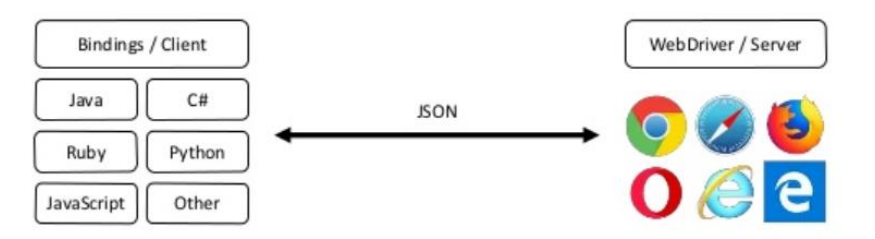

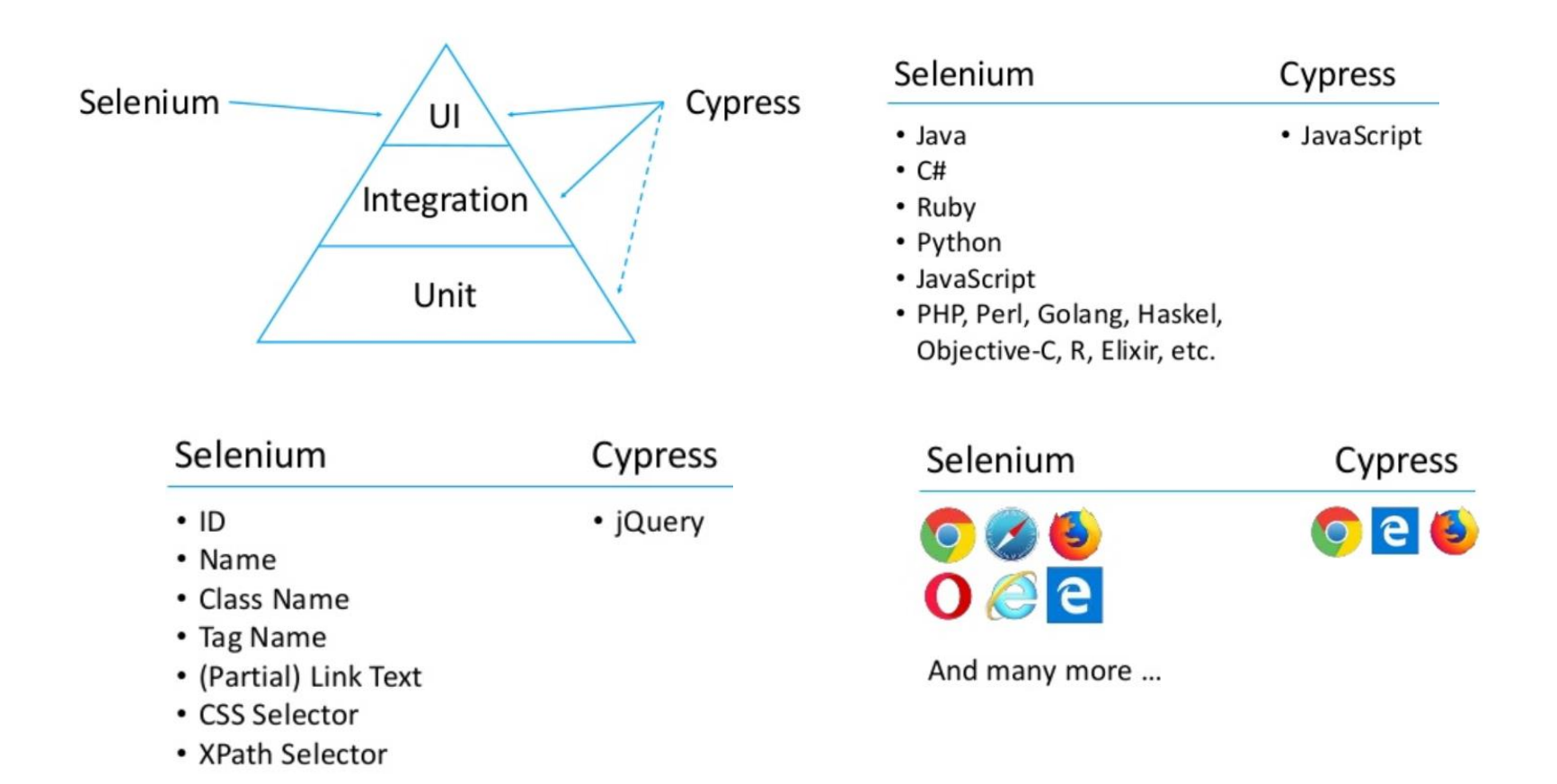

https://automationrhapsody.com/cypress-vs-selenium-end-era/

### Testing tool - Ghost Inspector

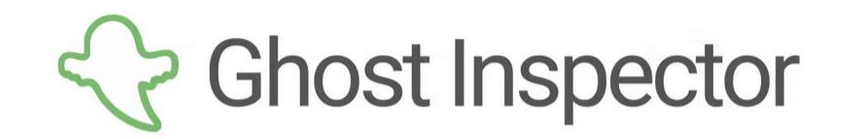

**Getting Started** 

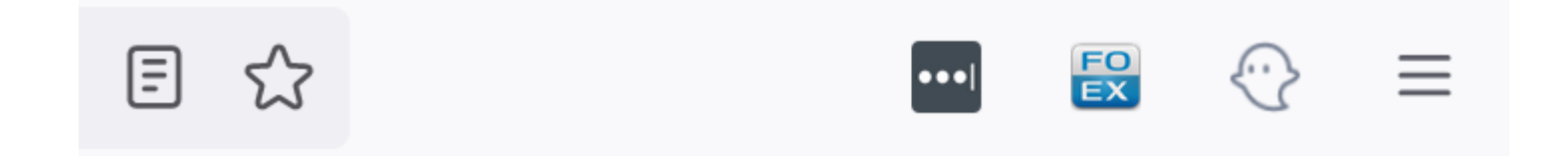

# Why - Ghost Inspector

- Installable as Browser add on for Firefox and Chrome
- "Codeless testing"
- Allows you to record and play browser tests quickly and easy
- Very similar how Selenium IDE worked
- No opensource version only 14 days trial
- Must buy a license

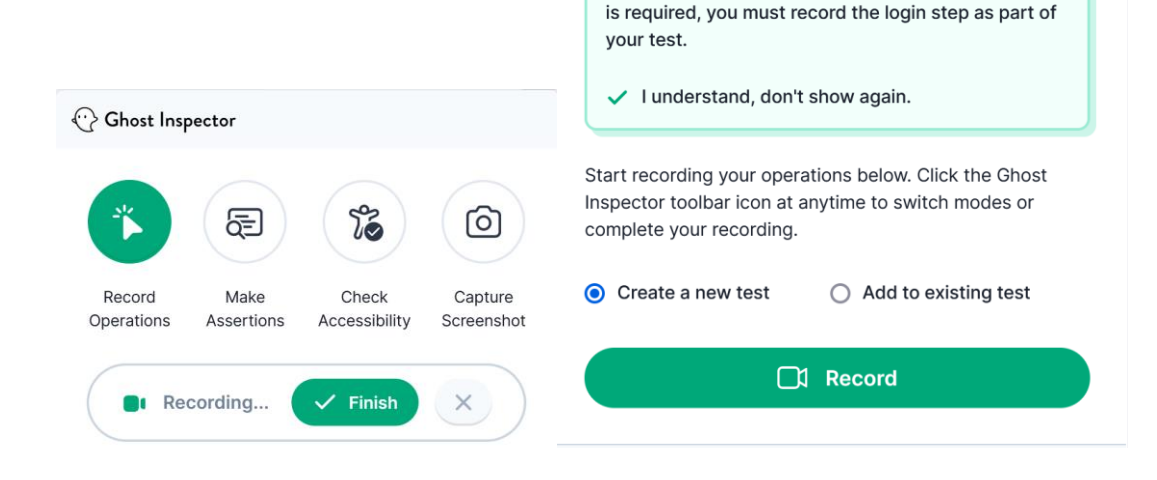

 $\langle \cdot \rangle$  Ghost Inspector

Websites must be accessible to our servers. If a login

### Testing tool - Ghost Inspector

- Test recorder selectors are not 100% there but still great
- Offers familiar selectors
- Easy to learn
- There is no local execution

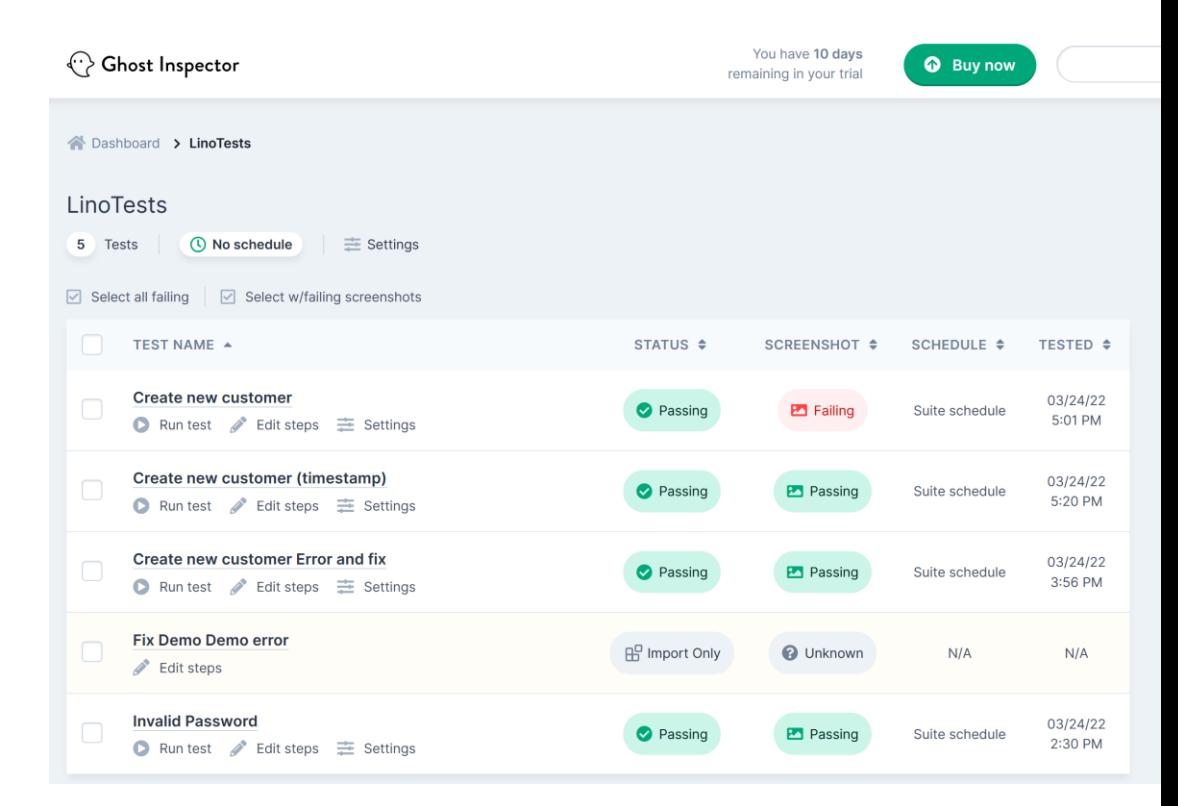

## Testing tool - Ghost Inspector

 $Cr<sub>6</sub>$ 

- Saves videos and snapshots
- Supports geolocations
- Multiple screen sizes
- Multiple browser versions
- It can send notifications to:
	- Emails
	- REST webhook
	- MS Teams, Slack or PagerDuty

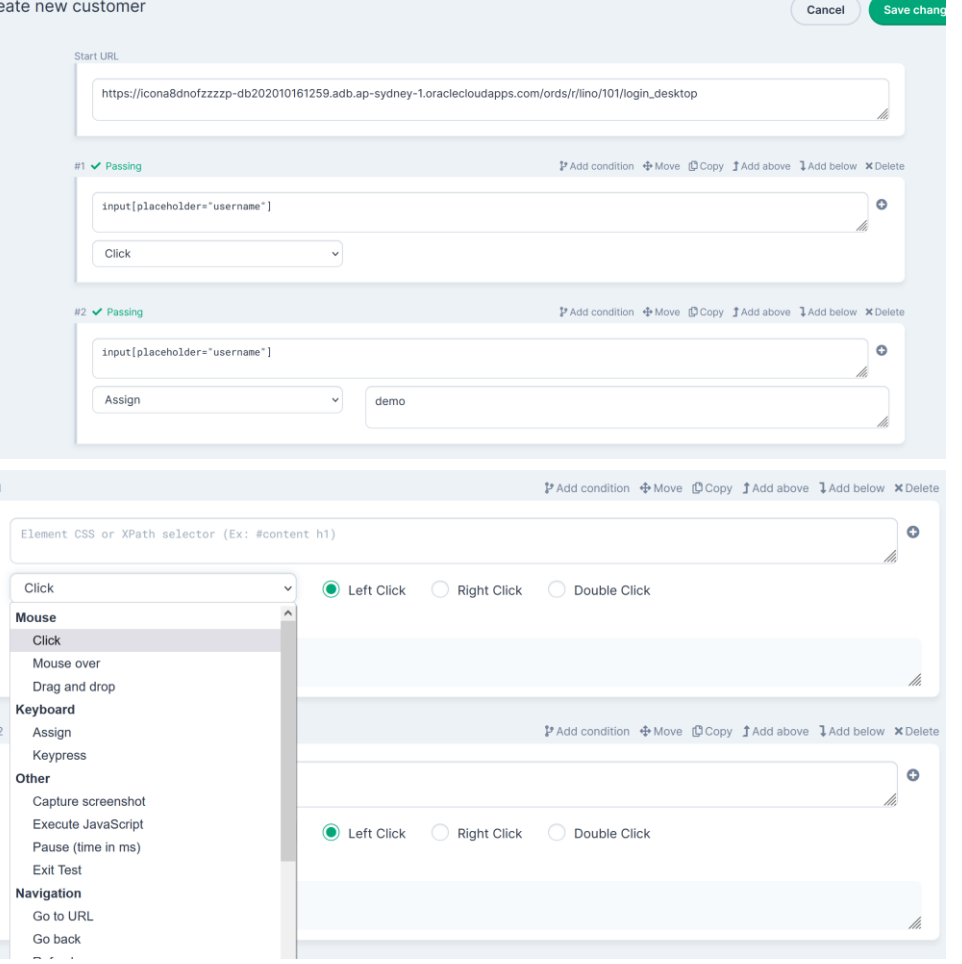

## Summary

#### • Make AT be part of your dev lifecycles

- Reduces time and cost testing your apps
- Cypress, Ghost Inspector or Selenium
	- You can't go wrong
- Learn and know your selectors
- Protect your passwords
	- Using environment variables
- Standardize methods
	- Reuse and share code

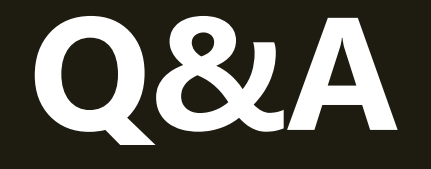

#### Thank you for attending

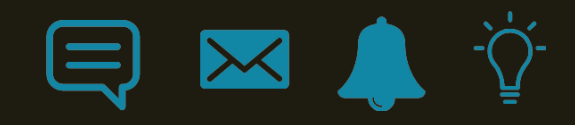

### Resources

- <https://docs.cypress.io/>
- [https://www.youtube.com/watch?v=QFzN\\_0soxiQ](https://www.youtube.com/watch?v=QFzN_0soxiQ)
- <https://dzone.com/articles/selenium-vs-cypress-is-webdriver-on-its-way-out-1>
- <https://automationrhapsody.com/cypress-vs-selenium-end-era/>
- <https://github.com/cypress-io/cypress-realworld-app>
- <https://docs.cypress.io/guides/dashboard/github-integration>
- <https://ghostinspector.com/docs/api/>

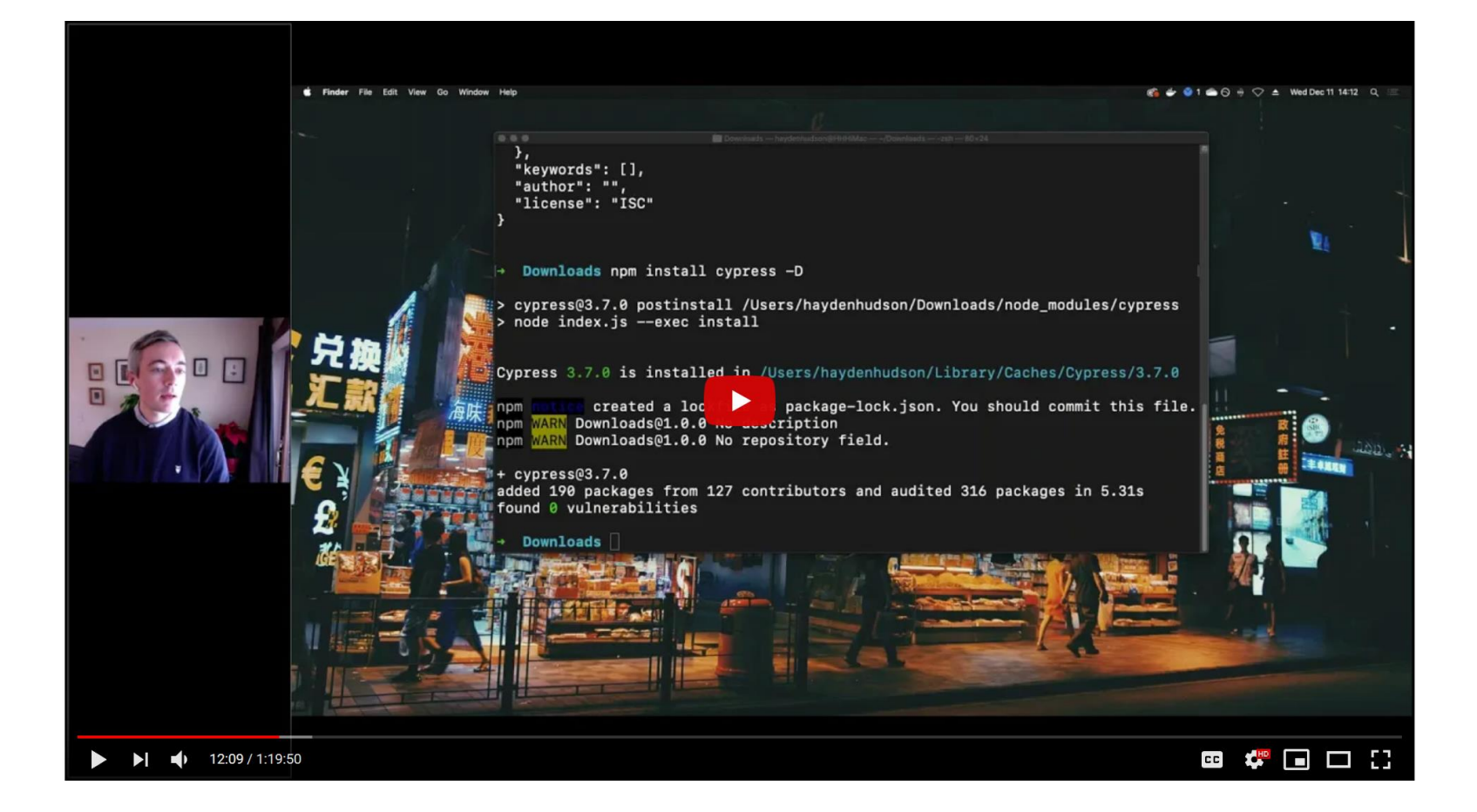

Hayden Hudson - https://www.youtube.com/watch?v=QFzN\_0soxiQ